# Erika Al **User Manual** Firmware 2.3.75 1-April-2022

Convergent Design

4525 Northpark Drive

Colorado Springs, Colorado 80918

USA

www.convergent-design.com

++720-221-3861

cdsupport@convergent-design.com

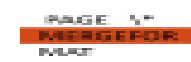

## <span id="page-1-0"></span>**Contents**

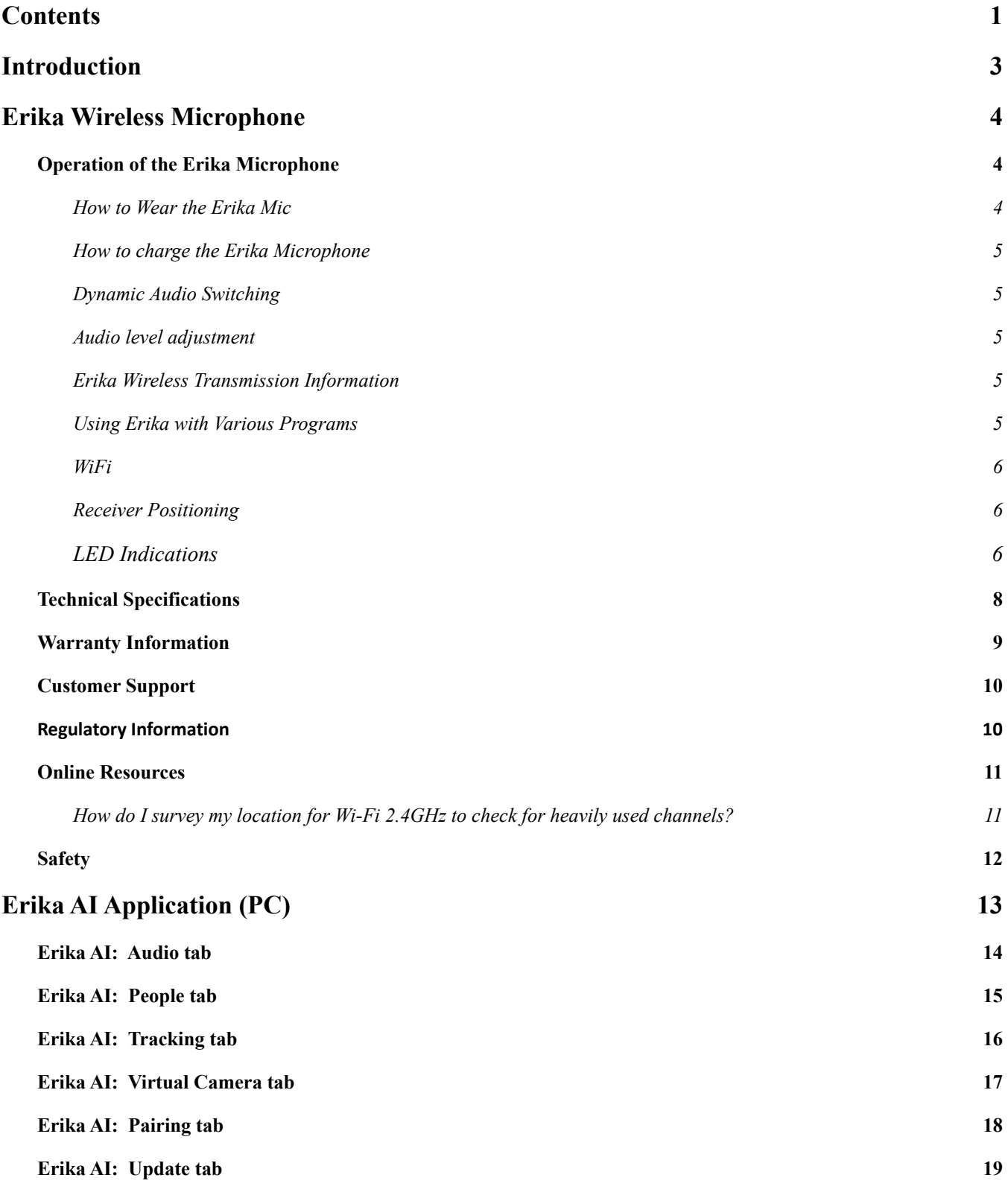

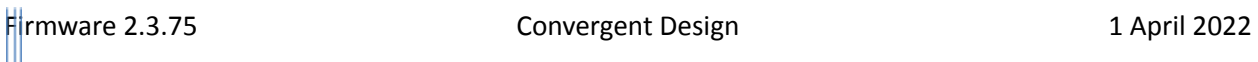

**Erika AI: [About](#page-20-0) tab [20](#page-20-0)**

**Erika AI: [Specifications](#page-20-1) [20](#page-20-1)**

and the state

## <span id="page-3-0"></span>**Introduction**

Erika AI consists of 2 parts:

- Erika Wireless Microphone: 1 to 20 wearable Microphones, worn by Online meeting participants, which send Audio to a computer (through the Erika Receiver) for Online events.

- Erika AI Application: PC based application which is designed to enhance Video and Audio for Online meetings, including close-ups of participants, and automatic switching to the current speaker (when used with Erika Wireless Microphone).

Erika AI becomes a Virtual Camera feed to Online Meeting / Live Streaming Tools such as Zoom, Microsoft *Teams, and OBS. Within the Online Streaming Tool, you must select "Erika Virtual Camera" as your Video Source and "Erika Wireless Microphone" as your Audio Source !!*

**So usage is:**

**External Camera(s) 4K or HD (Video) + Erika Wireless Microphones (Audio) (worn by participants) —> Laptop: Erika Receiver (USB) —>**

**Laptop: Erika AI Application (Video+Audio Enhancing) —>**

**Laptop: Online Event/Streaming Application (Zoom, OBS, etc) : with "Erika Virtual Camera" selected as Video Source and "Erika Wireless Microphone" selected as Audio Source.**

**You can also use Erika Wireless Microphones independently, for Audio enhancement:**

**Erika Wireless Microphones (Audio) (worn by participants) —> Laptop: Erika Receiver (USB) —> Laptop: Online Event/Streaming Application (Zoom, OBS, etc) : with "Erika Wireless Microphone" selected as Audio Source.**

## <span id="page-4-0"></span>**Erika Wireless Microphone**

Erika is a small, wearable, cable-free Microphone. It is intended for use as an audio source for Online activities such as Online meetings or Live Streaming events. The Microphone communicates wirelessly with a matching Receiver attached to a computer via USB. The Erika Microphone provides audio in a convenient and mobile fashion for the Online user.

## <span id="page-4-1"></span>**Operation of the Erika Microphone**

When you first receive the Erika, please plug each Erika Mic into a USB power source using the supplied cable. To prevent battery drain, the Erika Mic ships in a special low-power mode. Plugging the Erika Mic into a USB power source the first time prepares it for use. You only need to perform this step once.

Erika Mic's LED flashes Blue when charging and solid Blue when fully charged. It will take less than 3 hours to complete a full charge. If you wish to use it right away, there will probably be enough battery power for many hours of operation or testing. Then charge it after using or testing it for the first time.

Powering On – When the Erika Mic is in a face-up, face-down, or horizontal position, it is muted and powered off. To power it on, pick it up in a vertical position. When Erika powers on, it connects (pairs) to the Erika Receiver and unmutes.

If Erika is plugged into a USB power source, it will be muted and powered down, and as it is charging, the Blue LED will flash. When fully charged, the Blue LED will be on solid. Note that the Erika Mic cannot be over-charged or over-discharged. Thus, you can leave the Erika Mic on a USB power source, such as a computer or AC powered USB Power Supply. Most USB battery banks will not charge Erika due to the low charge current.

To use Erika Mic, first plug the white Erika Receiver into your computer's USB port via the supplied cable. If your computer is powered up, the Erika Receiver has USB power, an Erika Mic is in range and not in a face-down position, then the Erika Mic will power on automatically. If you power down your computer or remove the Receiver from the USB port, your Erika Mic(s) will automatically power down.

When the Erika Mic is powered up (unmuted), paired, and in range, the Receiver's LED will be solid Green. The Receiver's LED will be solid Red when all Erika Mic(s) are powered off, out of range, or unpaired with the Receiver.

A slowly flashing yellow LED on the Erika Mic indicates that the battery is low, with less than two hours remaining.

## <span id="page-4-2"></span>**How to Wear the Erika Mic**

When wearing Erika, we suggest keeping the microphone in a vertical orientation with the mic port facing forward and the USB port pointing down, as this helps prevent rain from entering the USB port.

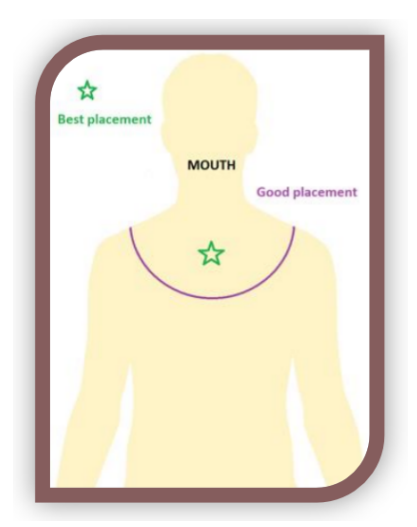

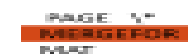

Erika is typically worn in the center of the chest, over the sternum 4 to 5 inches down from the wearer's chin. If you have an implanted medical device, observe all recommendations concerning these devices. For example, since the Erika Mic has an embedded magnet and a backing magnet, keep the magnets at least 6 inches from your implanted devices.

After using Erika, you may set the Erika Mic face-up, face-down, or horizontal. Or you may disconnect the Erika Receiver from the USB port. Either way, the Erika Mic will power off. When appropriate, you may use the supplied cable to recharge Erika Mic.

You may hide Erika behind a lapel, in a pocket, under clothing, or covered with a piece of matching fabric, with minimal effect on audio quality.

### <span id="page-5-0"></span>**How to charge the Erika Microphone**

You may use a computer USB port, or an AC Powered USB power supply/charger. Most USB power banks/batteries will not charge the Erika Mic, as Erika requires so little power that the power bank/battery will turn off the USB port. Note that attaching an Erika to a laptop, then closing the laptop will STOP the charging. The Blue LED will flash while charging, and a solid Blue LED indicates a full charge. While charging, the Erika microphone is muted. The Erika prevents overcharging and under-charge conditions of the battery to help maintain the life of the battery. The Erika can safely be left on the charger.

### <span id="page-5-1"></span>**Dynamic Audio Switching**

When more than one Erika microphone is connected to an Erika receiver, dynamic audio switching is employed to select the appropriate source microphone. The audio from each microphone is continuously analyzed to make the decision. Only one microphone channel at a time is transferred over the USB connection. Dynamic audio switching minimizes wireless traffic as well as making the audio easier to understand by allowing only one voice at a time.

Dynamic audio switching works optimally when each microphone is worn and each user is at least 3 feet apart. Close proximity reduces effectiveness of dynamic switching due to reverb and echoes. Loud background noises can affect operation.

### <span id="page-5-2"></span>**Audio level adjustment**

Each Erika microphone automatically adjusts the audio level gain as the user speaks. No manual gain adjustment is necessary. The gain for each microphone is adjusted independently so that loud and quiet speakers have approximately the same audio level.

### <span id="page-5-3"></span>**Erika Wireless Transmission Information**

Erika uses 2.4 GHz radio spectrum to communicate between transmitter and Receiver. Erika utilizes random frequency hopping. This technique improves security and helps Erika to coexist with other 2.4 GHz devices. If interference does occur, Erika then avoids using frequencies with interference.

### <span id="page-5-4"></span>**Using Erika with Various Programs**

With Windows 10 or later, most programs, such as Zoom, OBS, and Microsoft Teams, will immediately recognize and use Erika as your audio source.

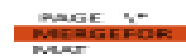

Specific advanced audio programs require you to select the Erika Mic as your audio source manually. One example is Audacity.

You may change your audio source in Windows by typing "Sound Settings" in "Type Here to Search." Scroll Down to "Input," and then use the drop-down box: "Choose Your Input Device."

In Mac's, you may have to select Erika as your audio source manually.

#### <span id="page-6-0"></span>**WiFi**

Erika coexists well with WiFi and other 2.4 GHz devices.

In some cases, we will recommend taking the following steps:

1. Switch from using 2.4 GHz to using 5 GHz WiFi. Switching has a side benefit as 5 GHz WiFi is much faster than 2.4 GHz WiFi. Your download and upload speeds should be faster with 5.0 GHz unless your service is the limiting factor. Note that the range of 5 GHz WiFi is shorter than 2.4 GHz WiFi

2. Ensure that the Erika Receiver is not located close to a WiFi Router or Extender.

3. Set your 2.4 GHz WiFi Bandwidth to 20 MHz versus 40 MHz.

4. If you have multiple WIFI routers/access points, you need to assign them to the same WIFI channel. Otherwise, the RF spectrum may be consumed with WiFi traffic.

#### <span id="page-6-1"></span>**Receiver Positioning**

A clear line-of-sight path from the Erika Mic to the Erika Receiver is ideal.

However, this is not always possible.

1. If people are blocking the path, please elevate the Receiver above the height of the people. You may use a USB 2.0 Extension Cable to do so.

2. Other obstructions may interfere with transmission. Attempt to locate the Receiver in such a location that the obstructions are avoided.

3. If you are using multiple Erikas, keep each Erika Mic at least one meter from each other. Keep every Receiver at least 1 meter from each other. You will need longer USB-C to USB-A cables, which are widely available from many sources. Or you may use USB 2.0 Male to Female Extension cables. Always use a Receiver Stand or some other method to elevate the Erika Receiver off the table.

### <span id="page-6-2"></span>**LED Indications**

#### Microphone

Flashing Blue: Erika Mic's battery is charging.

**PUBLICATION** 

Solid Blue: Erika Mic's battery is fully charged.

Single Green Flash while USB is not connected: Flash is initiated using the app to identify specific microphones.

Flashing White when unplugged from USB: Microphone is in pairing mode looking for receiver to pair to.

Single green flash: Microphone has connected to the receiver

Solid Red (briefly): Microphone is muted. Mute Microphone by placing face-up, face-down or horizontal.

Spotlight mode on: White LED for 3 seconds: Specific microphone is the current active Mic.

Red/green/blue flashing: indicates that the Mic has dis-connected, to help alert the user to take off the Mic if they are done using it.

#### Receiver - Green

Solid Green: One or more Erika Microphones are powered on, unmuted, paired, and within range of the Receiver. Audio from the Erika Mic is being sent to the Erika Receiver successfully. The Erika Mic and Receiver are operating normally, and the Erika Mic is unmuted. Flashing green on the receiver is an indication of poor connection quality. Increase the power of the system using the app.

#### Receiver - Red

Solid Red: The paired Erika Mic is powered off or out-of-range of the Receiver. In unusual cases, it may be that the Erika Mic is not paired with your Erika Receiver. No audio is being sent to the Receiver.

#### Receiver - Yellow

Slow Flashing Yellow: The Receiver starts flashing Yellow slowly when less than approximately two hours of Mic battery runtime remains. As conditions permit, maybe during a break, recharge the Erika Mic. Fifteen minutes of recharging provides two hours of runtime.

Fast Flashing Yellow: The Erika Mic's battery is nearly empty. Recharge your Erika Mic as soon as possible. You may have less than 15 minutes of runtime left.

#### Receiver – White

Flashing white indicates that the Erika receiver is in pairing mode and attempting to connect to an Erika microphone that is also in pairing mode.

#### Receiver – Purple

Flashing purple indicates that the Erika receiver and microphones have a different firmware version.

## 医胸膜的 医心脏

## <span id="page-8-0"></span>**Technical Specifications**

#### Size and Weight

Microphone: 0.56 ounce or 16 grams Receiver: White Plastic Enclosure (1.49 x 0.84 x 0.32 inches) or (37.79 x 21.44 x 8.20 mm) Receiver: 0.18 ounces or 5 grams Microphone type: Digital MEMS (Micro Electrical-Mechanical System) Microphone Polar Pattern – Omnidirectional, SNR (Signal to Noise Ratio) - 65dB Audio Transmission: 100% Digital End-to-End, Full Uncompressed Audio for the highest quality Audio sampling: 16K, 16-Bit Audio, maximum audio frequency is 8 KHz Battery Voltage: 3.7 volts nominal Battery Runtime: Power Levels 1, 2, 3 about 24 hours Power Levels 4 and 5, about 16 Hours Power Levels 1, 2, and 3 are for short to normal range, and 4 and 5 are for long-range operation. Battery Standby Time: Mic Powered Off about 60 Days Max Distance between Mic and Receiver: Values are for a clear line-of-sight from Mic to Receiver Outdoors: Approximately 300 feet (91 meters) Indoors: Up to 75 feet (23 meters) Latency  $-30$  ms

Microphone: Black or White Plastic Enclosure (1.49 x 0.84 x 0.42 inches) or (37.79 x 21.44 x10.56 mm)

- About 1/33 rd of a second or less than one frame of 1080p29.97 or 1080i59.94 video
- Firmware Updates: Erika's firmware (internal software) is field updatable
- Firmware Update takes about 10 seconds to load into Erika.
- Computer Operating System Requirements: PC: Windows 10 or newer

医胸膜炎 医心包

## <span id="page-9-0"></span>**Warranty Information**

Convergent Design warrants Erika and all included accessories against defects in material and quality for one year, provided the Erika is registered. Without registration, the warranty period is 90 days.

Convergent Design disclaims all other warranties.

Convergent Design will not be liable for damages of any kind, including, but not limited to, compensation or reimbursement on account of the failure of the Erika Mic, Receiver, or any of its accessories, or external storage systems, or any other media or storage systems to record or playback content of any type. Convergent Design's total liability, in all cases, is limited to the actual purchase price.

If you discover a defect, please contact Convergent Design, CDSupport@convergent-design.com

During the warranty period, Convergent Design, at its option, will repair or replace the product or product components, which in its opinion prove defective, provided the unit is returned, freight charges prepaid, to Convergent Design. Parts and components used in the repair process may be recycled or repaired at Convergent Design's sole discretion. Convergent Design will perform this warranty service at no charge to the registered owner, provided the product is shipped prepaid to Convergent Design.

Convergent Design reserves the right to determine whether a needed repair is subject to the warranty as per its provisions stated herein. Transit damage caused by inadequate packing voids the warranty. The warranty will be void if, in Convergent Design's opinion, the product exhibits damage through accident, misuse, misapplication, or as a result of service or modification not authorized in writing by Convergent Design.

Opening Erika voids the warranty unless specifically authorized in advance by Convergent Design.

### THE FOLLOWING ARE NOT COVERED UNDER WARRANTY, AND ARE ITEMS FOR WHICH **CONVERGENT**

#### DESIGN DOES NOT ACCEPT ANY RESPONSIBILITY:

Damage due to overheating conditions

Damage due to exposure to water, other liquids, or excessive dust or sand

Damage caused by dropping or other rough handling

Damage caused by any over-voltage or reverse-voltage conditions

Physical damage caused to the Mic or Receiver, including damaged caused by cable connections

Damage to any connector by using excessive force or rough handling

Damage to the microphone due to object insertion or blowing into microphone port

## <span id="page-10-0"></span>**Customer Support**

Customer support for the Erika Microphone system is available during business hours from 8:00 AM to 5:00 PM Mountain Standard Time, USA

Email  $cdsympt@convergent-design.com$  with any questions, they will be answered during the same business hours.

## <span id="page-10-1"></span>**Regulatory Information**

Changes or modifications not expressly approved by the party responsible for compliance could void the user's authority to operate the equipment.

This device complies with Part 15 of the FCC Rules. Operation is subject to the following two conditions:

(1) This device may not cause harmful interference, and (2) this device must accept any interference received, including interference that may cause undesired operation.

This equipment has been tested and found to comply with the limits for a Class B digital device, pursuant to part 15 of the FCC Rules. These limits are designed to provide reasonable protection against harmful interference in a residential installation. This equipment generates, uses and can radiate radio frequency energy and, if not installed and used in accordance with the instructions, may cause harmful interference to radio communications. However, there is no guarantee that interference will not occur in a particular installation. If this equipment does cause harmful interference to radio or television reception, which can be determined by turning the equipment off and on, the user is encouraged to try to correct the interference by one of more of the following measures:

- Reorient or relocate the Erika Receiver
- Increase separation between affected equipment and Erika Receiver
- Consult the dealer or an experienced Radio/Television technician for assistance.

### **FCC ID: 2AXWYERIKA**

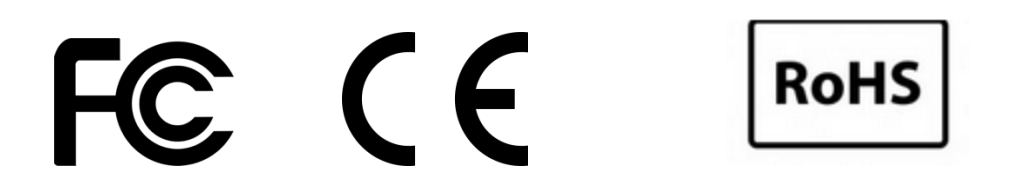

CAN ICES-3(A)/NMB-3(A)

This device complies with ISED Canada license-exempt RSS standard(s). Operation is subject to the following two conditions:

1. This device may not cause interference, and

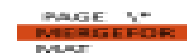

2. This device must accept any interference, including interference that may cause undesired operation of the device.

Le présent appareil est conforme aux CNR d'ISDE Canada applicables aux appareils radio exempts de licence. L'exploitation est autorisée aux deux conditions suivantes :

1. l'appareil ne doit pas produire de brouillage;

2. l'appareil doit accepter tout brouillage radioélectrique subi, même si le brouillage est susceptible d'en compromettre le fonctionnement.

## <span id="page-11-0"></span>**Online Resources**

### <span id="page-11-1"></span>**How do I survey my location for Wi-Fi 2.4GHz to check for heavily used channels?**

A WiFi Analyzer is used to survey a location's WiFi channel usage. One example is the FREE Net Spot application, available here (https://www.netspotapp.com/wlan-wifi-analyzer.html). Net Spot has a beautiful, easy-to-use interface and is suitable for both beginners and experienced network administrators.

The Net Spot app runs on Windows, Mac, Android, iOS, providing you with a visual representation of what WiFi channels are in use, and each signal's relative strength. The more sources that send a WiFi signal out over a single channel, the less desirable it is for use because the other signals will cause interference with Erika. Erika will automatically block out channels with heavy interference. It is preferred to have as many channels available for Erika.

Another option to provide more channels for Erika is to move your local WiFi network up to the 5GHz band, turning off the 2.4GHz transmission. The Net Spot application does operate on the 5GHz channels as well, so you can see how populated those channels are.

Some other WiFi analyzers available (found through an Internet search, Apple App, or Google Play stores) include

InSSIDer – https://www.metageek.com

NetCut – https://arcai.com

Vistumbler – https://www.vistumbler.net – Windows only

WiFi Commander – https://wifi3d.app

Wireshark – https://www.wireshark.org

Intel's whitepaper on USB3.0 RF interference on 2.4 GHz Wireless devices – found here [https://www.intel.com/content/www/us/en/products/docs/io/universal-serial-bus/usb3](https://www.intel.com/content/www/us/en/products/docs/io/universal-serial-bus/usb3-%20frequency-interference-paper.html) [frequency-interference-paper.html](https://www.intel.com/content/www/us/en/products/docs/io/universal-serial-bus/usb3-%20frequency-interference-paper.html)

## <span id="page-12-0"></span>**Safety**

### CHOKING HAZARD

The Erika Microphone/Receiver are small devices capable of being swallowed by unsupervised children. Not suitable for children under age 3.

The Erika Microphone/Receiver is not a toy and should not be used by any child except under direct adult supervision.

#### MEDICAL DEVICE HAZARD

Implantable Cardioverter Defibrillators (ICD) and Pacemakers can be adversely affected by a magnetic field. The American Heart Association, Inc. recommends keeping all magnets at least 6 inches from these devices. Thus the Erika Microphone and magnet should be kept away from these medical devices. The Erika mic will still work when placed over 6 inches from these devices.

Do not insert anything into the Erika Mic port, which is the opening on the front of the Erika Mic.

Do not immerse Erika in any liquid or allow any liquid to enter the Erika case.

Do not make unauthorized alterations to Erika or open the case.

Do not expose Erika to excessive heat. Examples are extended periods in direct sunlight, hot vehicles, or other heat.

Please dispose of it correctly, following local regulations. The Erika mic contains a small Lithium-Polymer battery. Do not incinerate.

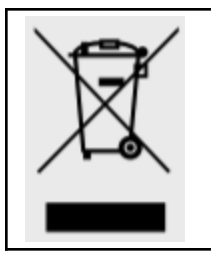

This symbol means the product must not be discarded as household waste and delivered to an appropriate collection facility for recycling. Proper disposal and recycling help protect natural resources, human health, and the environment. For more information on the disposal and recycling of this product, contact your local municipality, disposal service, or the location where you purchased this product. The battery in this product is not removable or replaceable.

医胸膜的 医心脏

## <span id="page-13-0"></span>**Erika AI Application (PC)**

The Erika AI Application is a Video Enhancing Tool which allows for close-ups of Online users and, when combined with Erika Microphone, also enables automatic switching to the current speaker.

Together, the Erika Microphone and Erika AI Application improve the Audio and Video experience for participants of Online events.

At least 1 external Camera (4K or HD) is required for use with Erika AI Application. Up to 2 Cameras are supported.

Erika AI becomes a Virtual Camera feed to Online Meeting / Live Streaming Tools such as Zoom, Microsoft *Teams, and OBS. Within the Online Streaming Tool, you must select "Erika Virtual Camera" as your Video Source and "Erika Wireless Microphone" as your Audio Source !!*

**So usage is:**

**External Camera(s) 4K or HD (Video) + Erika Wireless Microphones (Audio) (worn by participants) —> Laptop: Erika Receiver (USB) —>**

**Laptop: Erika AI Application (Video+Audio Enhancing) —>**

**Laptop: Online Event/Streaming Application (Zoom, OBS, etc) : with "Erika Virtual Camera" selected as Video Source and "Erika Wireless Microphone" selected as Audio Source.**

Within the Erika AI Application, tabs exist for:

- Monitoring and controlling the Mic's ("Audio" tab)

- Adding participants ("People" tab)
- Selecting Camera input and placing Video Extractions of participants ("Tracking" tab)

- Customizing the Video overlay position, which shows the active speaker's name and description ("Virtual Camera" tab)

- Adding in new Microphones to the system ("Pairing" tab) (1-time operation the 1st time an un-paired Mic is used)

- Performing firmware updates of Microphones and Receiver ("Update" tab)

ester i ver

## <span id="page-14-0"></span>**Erika AI: Audio tab**

After downloading, installing, and launching Erika AI Application, the "Audio" tab will first appear. The Audio tab interacts with Erika Wireless Microphones to display the audio level of the current active Microphone, and the battery levels and mute status of all connected Microphones. It provides the Host Audio level coming through the computer from remote Online participants (or Audio otherwise generated by the computer) .

Other features available include "Solo" Mode (keeping the current speaker as the active Microphone), Mute Microphone, Mute All Microphones, and Identify/Blink a specific Microphone (turns on that Microphone's LED momentarily) .

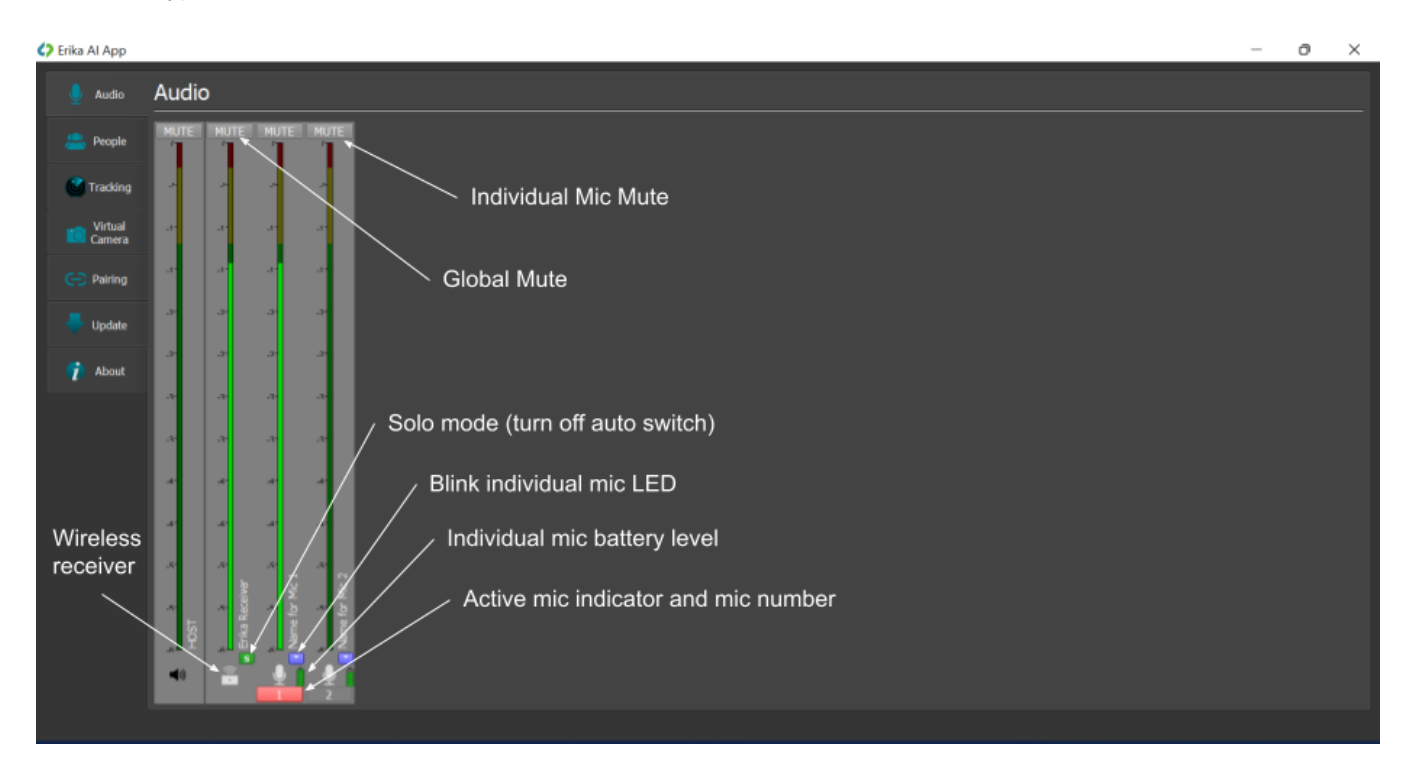

anan ing K

## <span id="page-15-0"></span>**Erika AI: People tab**

"People" tab allows you to add participants and specify a Name and Description for each participant. You can associate a participant with a particular Microphone by setting the Microphone number for that participant. You can set the text color as well. The Name and Description will appear over the Video when that person is speaking. ( Use the Virtual Camera tab to position the Name and Description in the Video Window. )

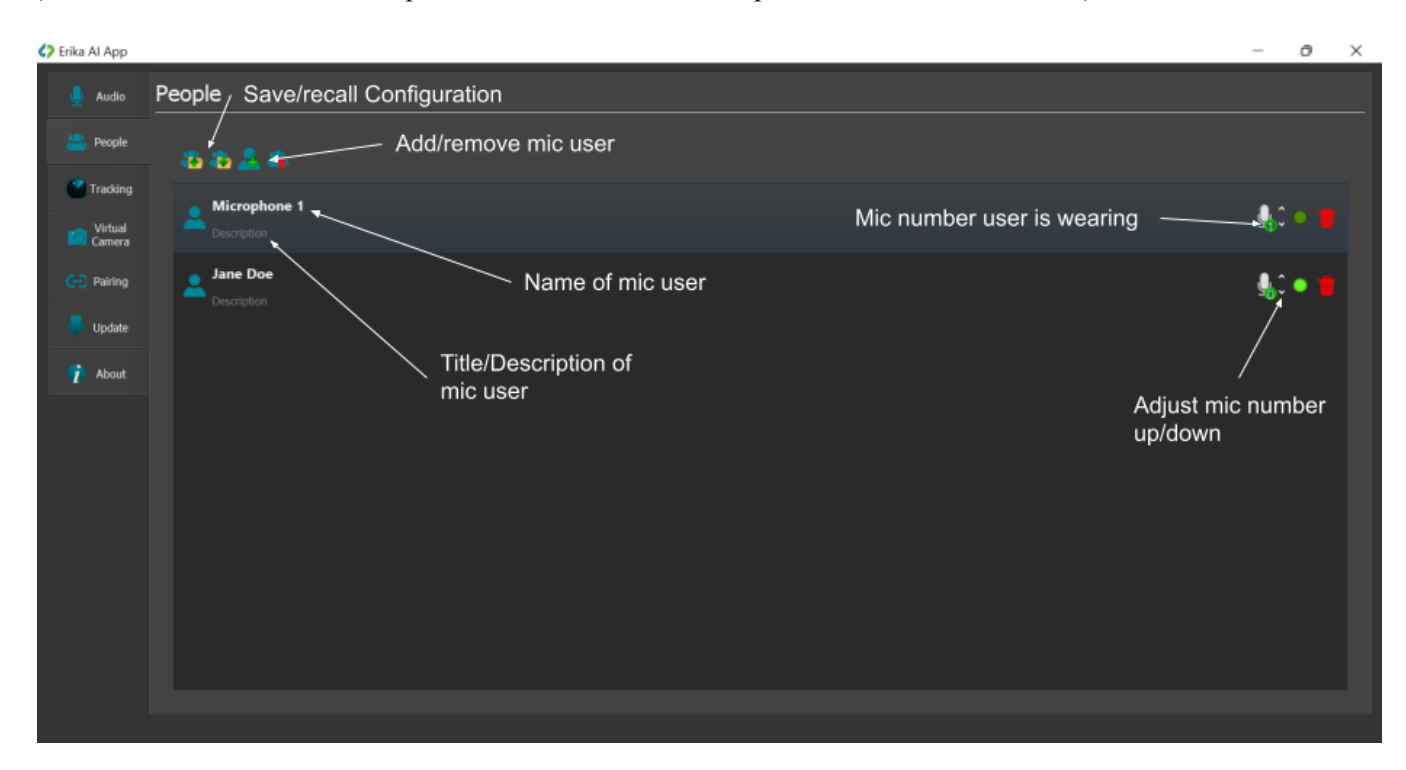

anan ing K

## <span id="page-16-0"></span>**Erika AI: Tracking tab**

In the "Tracking" tab you can choose your Camera source, and then when the Video appears you can position Tracking windows within the Video window as appropriate (around participants' faces, for example), by *right-clicking within the Video window to select and create a participant Extract Window*, then positioning the Extract Window by dragging that Window.

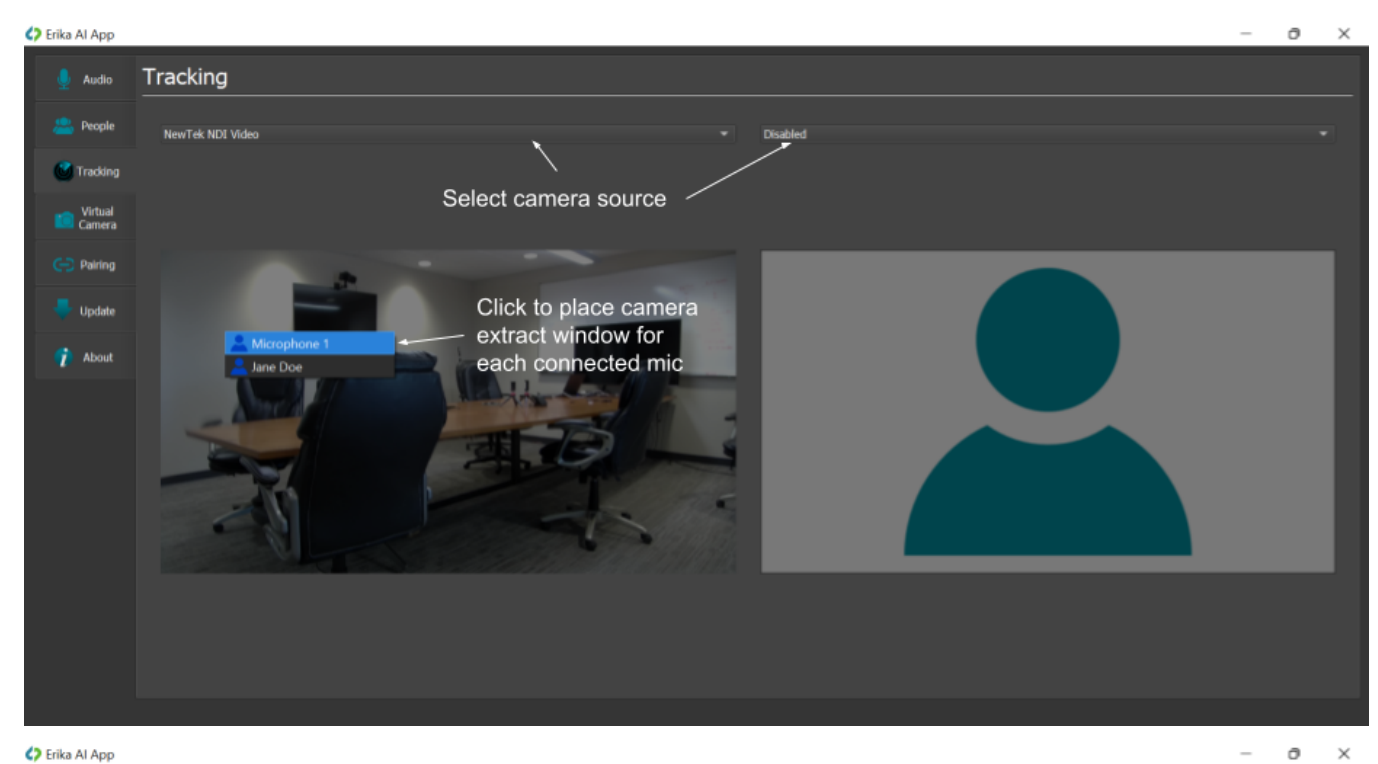

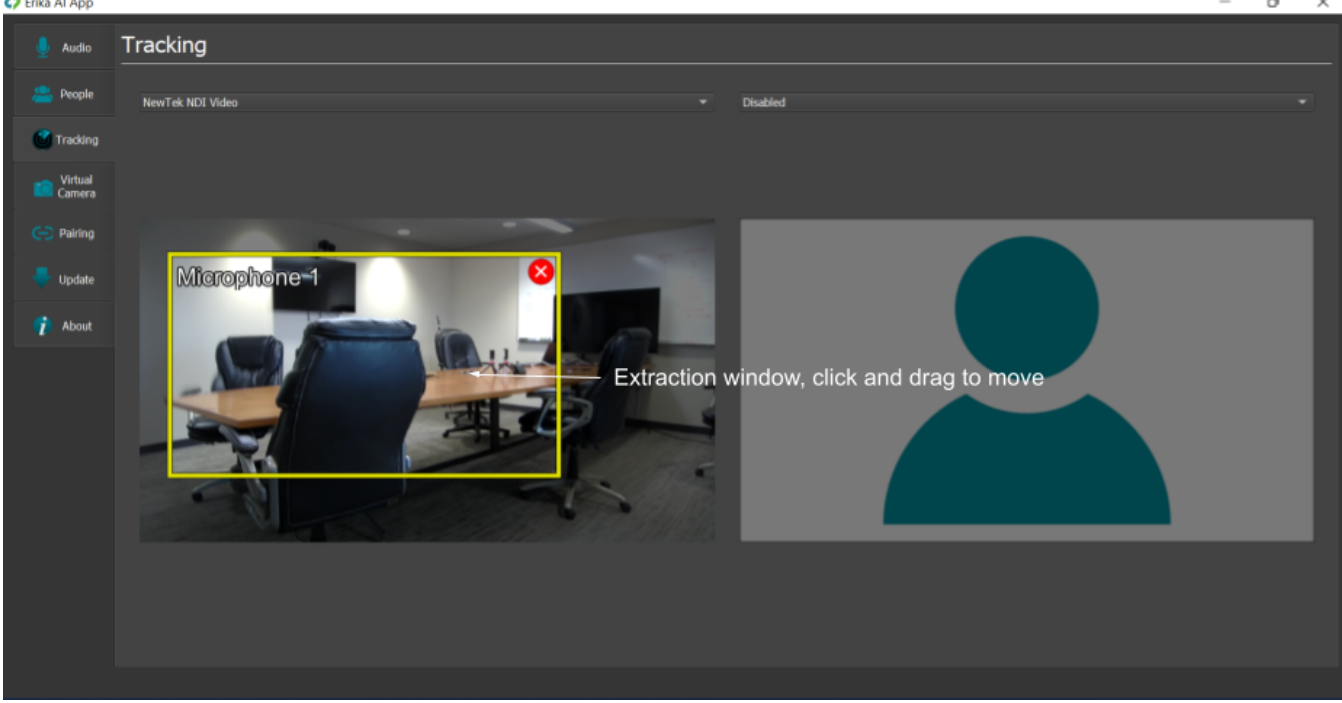

## AGE AT

## <span id="page-17-0"></span>**Erika AI: Virtual Camera tab**

Use the "Virtual Camera" tab to *position* the Name and Description tags in the Video Window. (For each participant, Name and Description tags are specified in the "People" tab. ) These tags will appear as an overlay over the Video, when a given person is the active speaker.

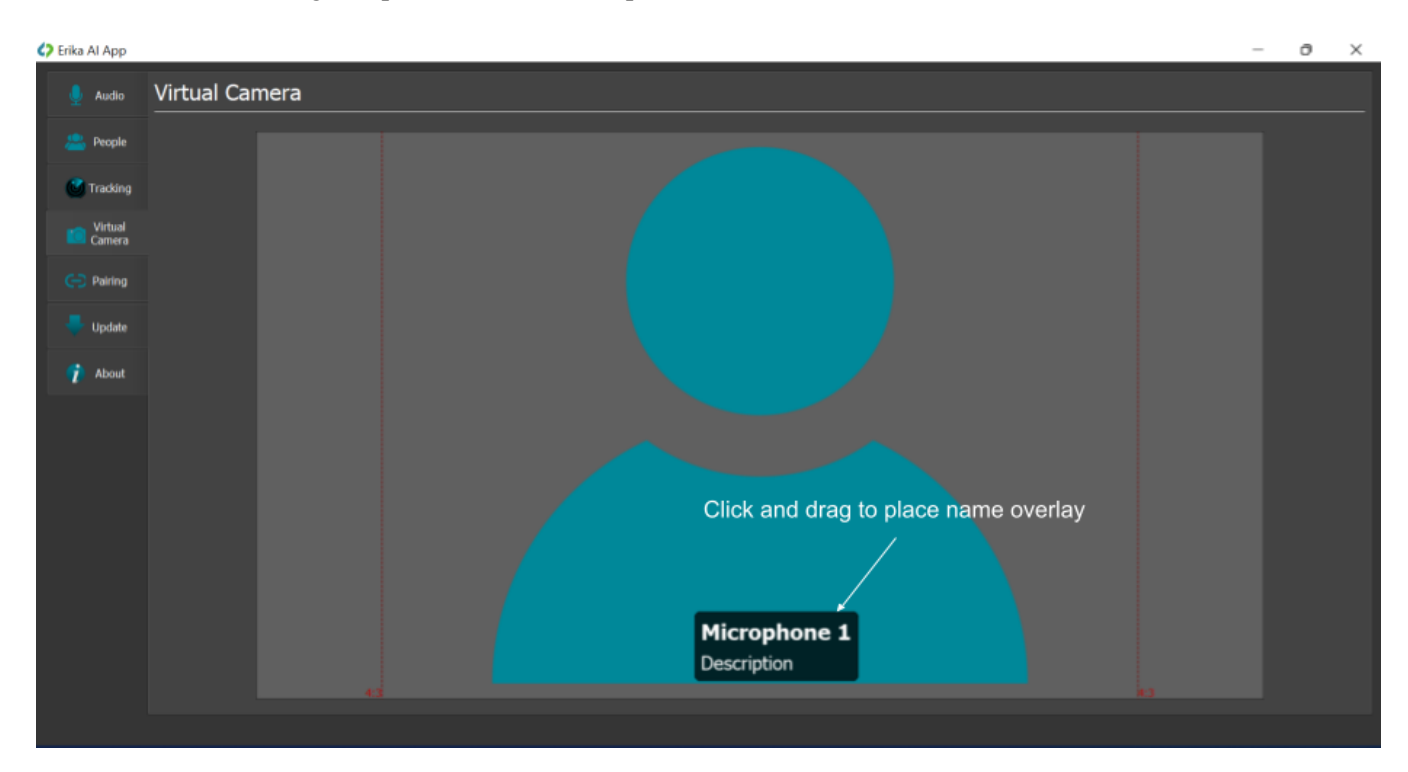

and the

## <span id="page-18-0"></span>**Erika AI: Pairing tab**

On rare occasions you will need to invoke the "Pairing" tab to add a new Microphone to the system, or replace or otherwise trade out a Microphone into the system:

- When pairing: keep all Microphones powered down (face-down), except the Microphone that is being paired.

- *Add-on Microphones will be ready to pair.* However, if you have a Microphone that is already paired to a Receiver, and you wish to pair to a different Receiver, you must 1st clear pairing on the Microphone. To clear pairing: attach Microphone to computer via USB, and within the Pairing tab select the (red) Clear Pairing icon. Microphones that are ready to pair will briefly blink white.

- With the Receiver attached to the computer, within the "Pairing" tab select the next "+" . This will allow the Receiver to add a Microphone. Receiver LED should be blinking white.

- Place the Microphone you wish to add in a vertical position, shake lightly to ensure the Microphone is powered, and move Microphone very close to the Receiver. The pairing should take place within a few seconds - Receiver LED should go to red then green.

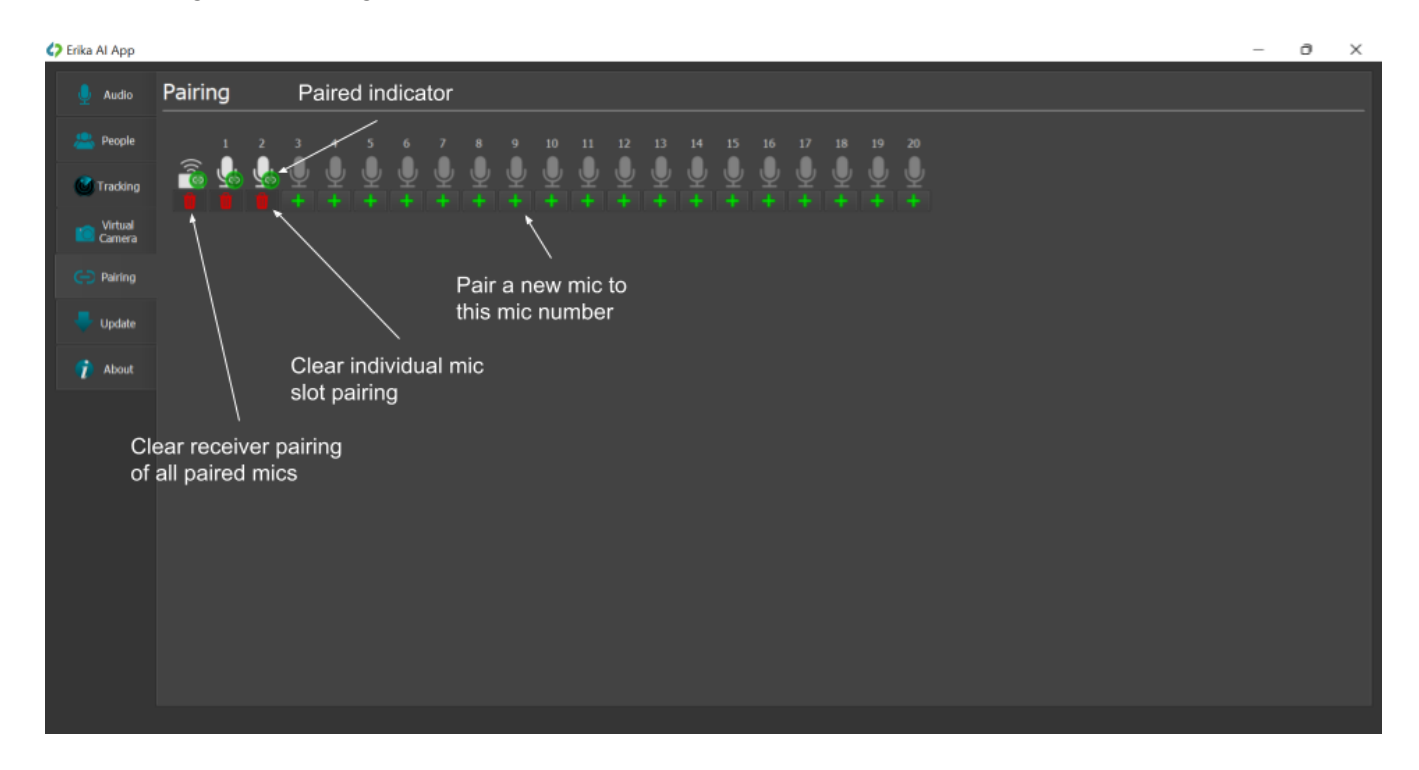

user an

## <span id="page-19-0"></span>**Erika AI: Update tab**

On rare occasions you will need to invoke the "Update" tab to push new firmware to the Microphones and Receiver to expand functionality.

\*\*\*Please note that when performing a firmware update, each Microphone and the matching Receiver must be updated separately and individually, to the same firmware version.

To update a Microphone or Receiver, insert the device into the computer via USB, ensure no other devices are attached to computer, and within the Update tab press the Update icon to update that device's firmware.

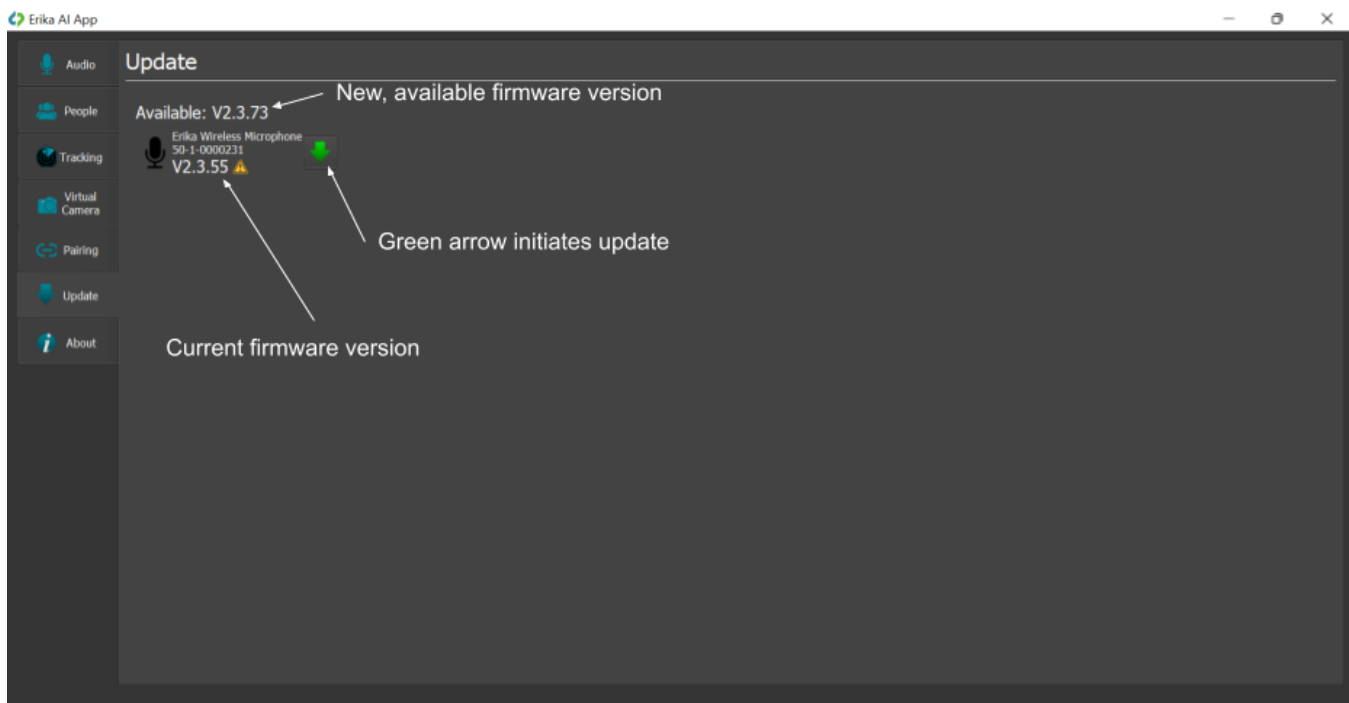

PAGE V.T

## <span id="page-20-0"></span>**Erika AI: About tab**

The "About" tab provides serial number and FCC information for the Microphones and Receiver.

## <span id="page-20-1"></span>**Erika AI: Specifications**

- Camera inputs supported (up to 2 Cameras: 4K or HD) :
	- USB Cameras
	- IP Cameras
	- Wireless Cameras (including NDI cell phones)
- Online Applications supported:
	- Zoom
	- Microsoft Teams
	- OBS
- Extraction Windows  $(4K)$ : 6
- Extraction Windows (HD) : 3
- Extract Resolution options:
	- 360p
	- 540p
	- 720p
	- 1080p
- Output Resolution options:
	- 360p
	- 540p
	- 720p
	- $\circ$  1080p
- Auto-switching to current speaker: Enabled in Erika AI Application when used with Erika Wireless Microphones.
- PC Requirements: Moderate to High-End.